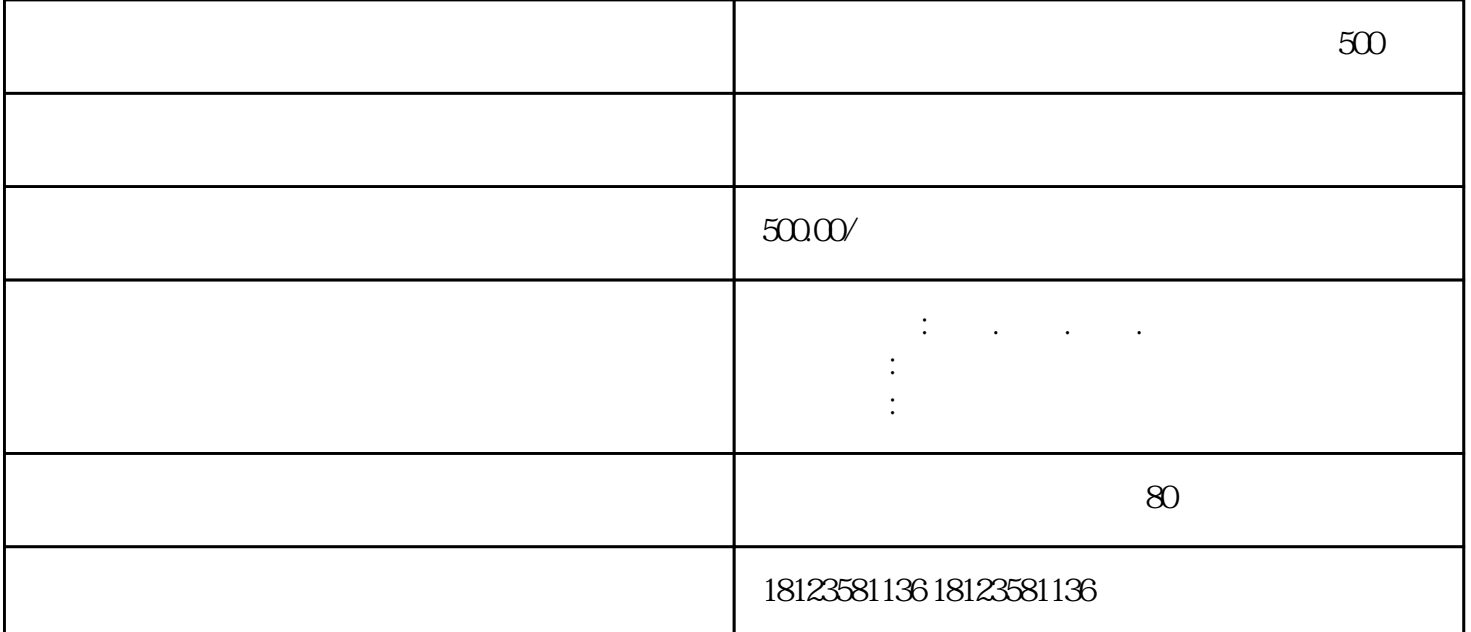

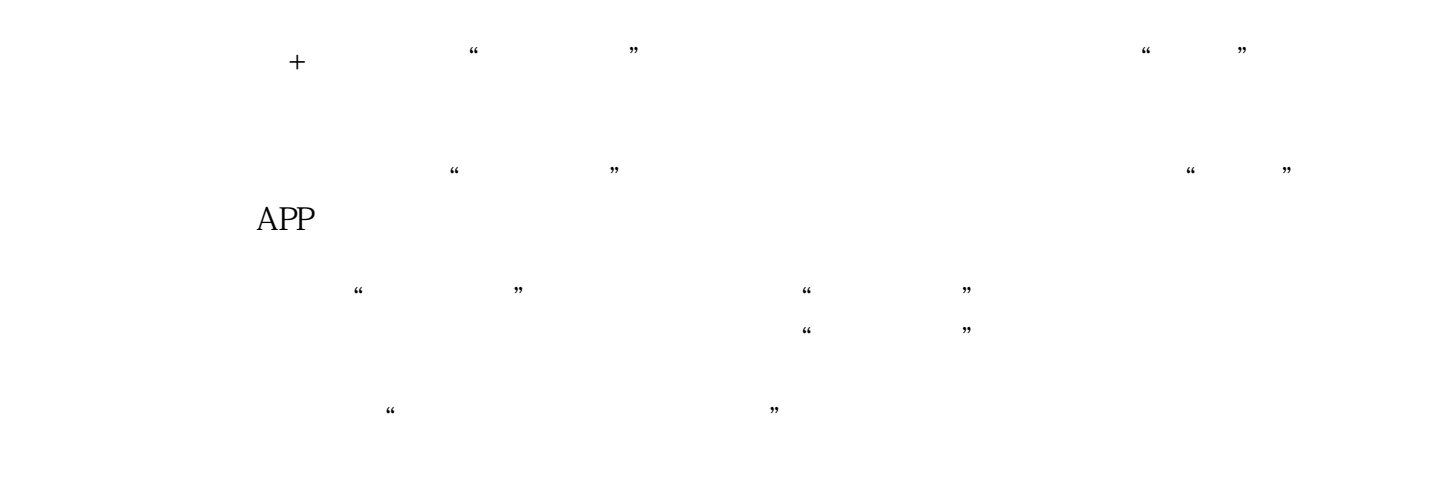

 $\frac{1}{2}$   $\frac{1}{2}$  ——在"网上服务管理"栏目申报。(具体办理进度可在"单位业务办理查询"的"网上服务业务"中

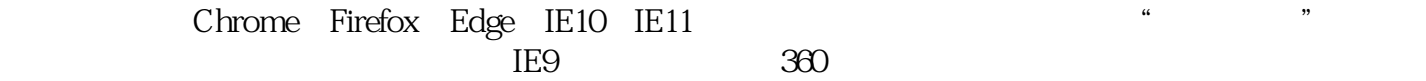

 $\overline{1}$ 

提交材料申请<br>在《报告》——领取结果。

网上操作指引——查看《单位网厅操作手册和操作演示》。

 $1$  $\alpha$  , and  $\beta$  , and  $\beta$  , and

单位在登录申报前,请先了解网厅操作指引,可登录佛山市住房公积金管理中心网站——办事指南——

 $m = 500$